## **الدوال الرياضية في برنامج Excel**

هناك عدة دوال رياضية في برنامج األكسيل من أهمها دوال الجمع

**.1 دالة الجمع (SOMME) (SUM (:** إليجاد جمع عدة خاليا متفرقة (...;2nombre;1nombre ( Somme= أمثلة:

 $\epsilon =$  تعني إيجاد مجموع هذه الأرقام  $\epsilon$  )  $=$  26 $=$ ( 4;7;15)  $=$ 26

- تعني إيجاد مجموع الأرقام التي بتلك الخلايا فقط (2D;A4;D2) = Somme (B1;A4;D2

إليجاد جمع عدة خاليا متجاورة )نطاق( (2nombre1:nombre (Somme= أمثلة:  $\equiv$  5 - تعني إيجاد مجموع الأرقام بالنطاق من 41 إلى 55  $\equiv$  5 - 5  $\equiv$ كما يمكنك استخدام أداة الجمع التلقائية  $\,\,\Sigma$  من شريط الأدوات قياسي (تحديد الخلية المراد الجمع فيها ثم أداة الجمع التلقائي ثم تحديد نطاق الخلايا المراد جمعها).

> **.2 دالة الجمع الشرطي (SI.SOMME) (SUMIF (:** تمكننا هذه الدالة من حساب مجموع أعداد معينة وفق شرط معين )شرط واحد( صيغة هذه الدالة كما يلي:

=Somme.si (plage\_critère ; critère ; somme\_plage) critère\_Plage) مجال الشرط) : نطاق أو مجال الخاليا التي يوجد فيها الشرط. Critère) الشرط) : المعيار أو الشرط المراد تحقيقه لكي يتم الجمع. somme-Plage) مجال الجمع) : نطاق أو مجال الخاليا التي سيتم جمعها في حالة تحقق الشرط.

**.3 دالة الجمع الشرطي المتعدد (ENS.SI.SOMME) (SUMIFS (:** نفس الدالة السابقة تقوم بحساب مجموع أعداد معينة وفق عدة شروط صيغة الدالة كما يلي : =Somme.si.ens (somme\_plage ; plage\_critère1 ; critère1 ; plage\_critère2 ; critère2 ; …) (plage\_somme(: نطاق الخاليا المراد جمعها فى حالة تحقق الشروط . (1critère\_plage (: نطاق الخاليا التي تحتوي على الشرط األول المراد التحقق منه . (1critère (: المعيار أو الشرط األول المراد تحقيقه لكي يتم الجمع. (2critère\_plage (: نطاق الخاليا التي تحتوي على الشرط الثاني المراد التحقق منه . (2critère (: المعيار أو الشرط الثاني المراد تحقيقه لكي يتم الجمع.

## **.4 دالة العد (SOMMEPROD) (SUMPRODUCT (:**

تسمى دالة مجموع حاصل الضرب تستخدم في عملية ضرب مجموعتين أو أكثر من المصفوفات ثم بعد ذلك إيجاد حاصل جمع نتائج الضرب. هذه الدالة متعددة االستخدامات وذات فائدة كبيرة حيث يمكن استخدامها للعد ويمكن أن نضم دوال أخرى في هذه الدالة مما يزيد من نطاق استعماالتها.

صيغتها كما يلي :

=SommeProd ( (plage\_critère1 = critère1)\*(plage\_critère2 = critère2))

مثال :

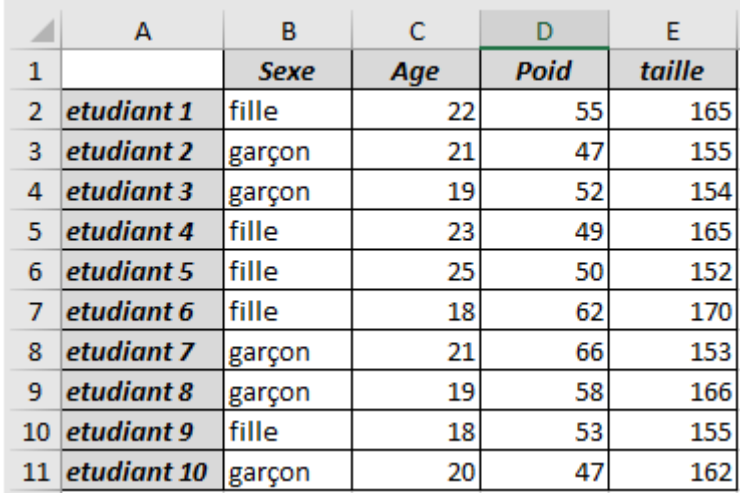

لدينا الجدول التالي في برنامج Excel

.1 أحسب مجموع أوزان كل الطلبة

 $=$  somme (D2 :D11)

.2 أحسب مجموع أطوال كل الطلبة

 $=$  somme (E2 :E11)

.3 أحسب مجموع أعمار الطلبة الذكور

$$
= \text{somme.si} \ (B2 : B11 ; \text{ "garçon" } ; C2 : C11)
$$

.4 أحسب مجموع أوزان الطلبة الذين يفوق عمرهم 20 سنة

$$
= \text{somme}.\text{si (C2 : C11 ; ">20 " ; D2 : D11)}
$$

.5 أحسب مجموع أطوال الطالبات الالتي وزنهن أقل من 60 كغ = Somme.si.ens (E2 :E11 ; B2 :B11 ; "fille" ; D2 :D11 ; "<60")

.6 ماهو عدد الطلبة الذكور الذين يفوق طولهم 170 سم

$$
= \text{sommeProd} ((B2 : B11 = "garçon") * (E2 : E11 > 170))
$$